# UCRIS-Albanian OpenScience Initiative

Rrjeti Akademik Shqiptar June 2022 – v3

**RASH** 

Konceptoi : Andi Malaj ,PMP® at RASH [amalaj@rash.al](mailto:amalaj@rash.al)

#### Research needs publications

Publications are achieved through Collaboration and dissemination

Collaboration and dissemination need **STANDARDS**

**RESEARCHERS**need a platform that implements most STANDARDS : DUBLIN CORE, CERIF, CRIS…

**UCRIS** achieves this through **DSPACE**

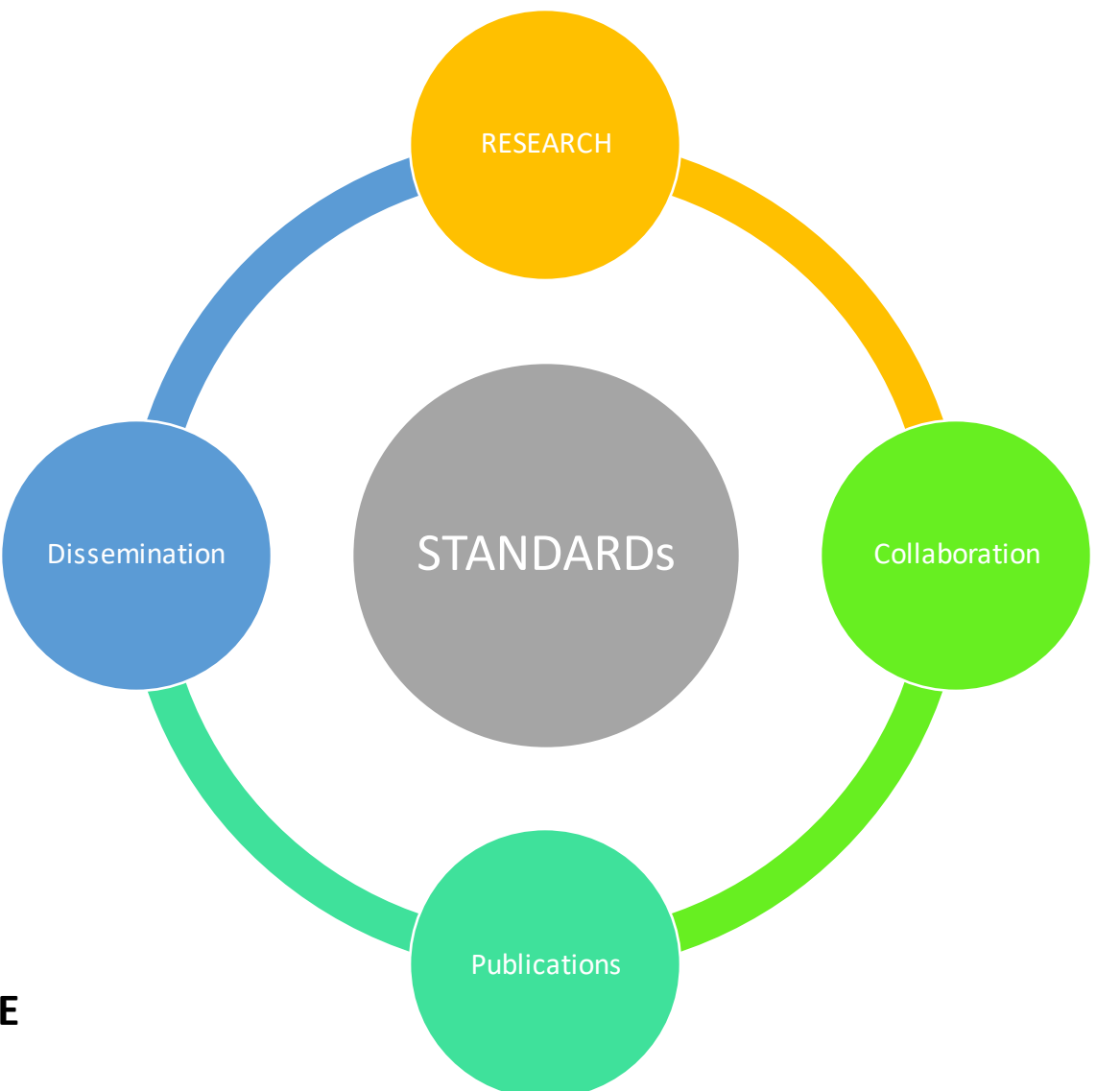

### **Ucris- platforma per publikimet shkencore**

- ❖ Katalog per publikimet dhe aktvitetetshkencore, doktoraturave, projekte te kerkimit, CV per stafin akademik
- ❖ Arkitektuara e platformes eshte adaptuarsipas specifikave EUROCRIS dhe CERIF e ngjashme me kataloget qe perdorin universitetet europiane
- ❖ Platforma mundeson lidhje te automatizuarme platformat e iniziativesse BE : OpenAire dhe Ni4OS (Open Access Infrastructure for Research in Europe, Open Science Cloud )
- ❖ Stafi Akademik do te kete mundesin te importoje te dhenatne menyre te automatizuarfale lidhjesme Scopus, WOS, ORCID
- ❖ Ambienti Demo : <https://test.ucris.rash.al/>

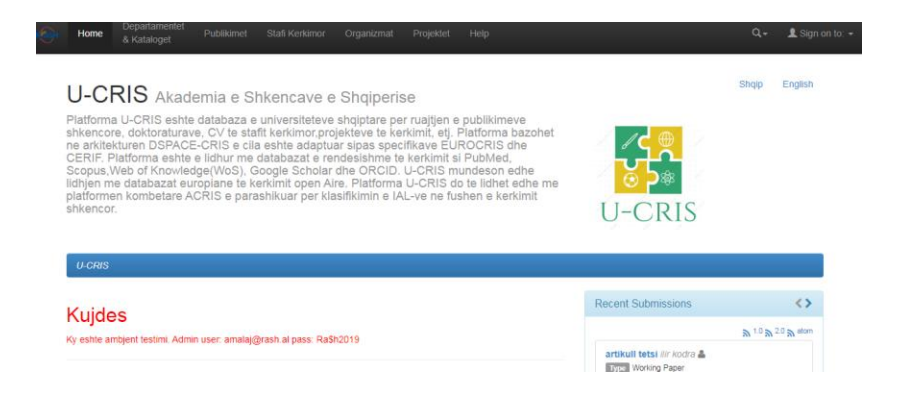

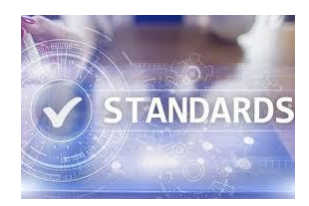

#### **DSPACE IMPLEMENTON DUBLIN CORE**

The **Dublin Core**, also known as the Dublin Core Metadata Element Set, is a set of fifteen "core" elements (properties) for describing resources. This fifteen-element Dublin Core has been formally standardized as ISO 15836

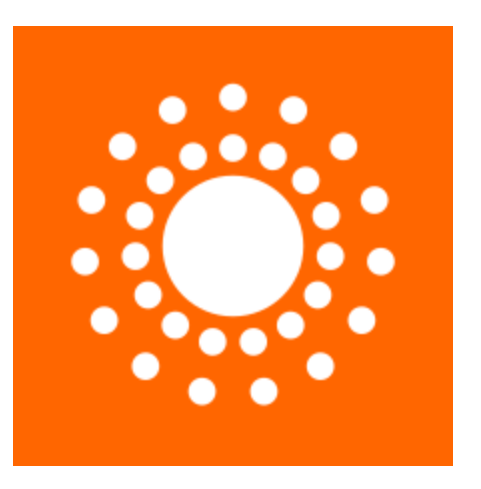

1.Contributor – "An entity responsible for making contributions to the resource." 2.Coverage – "The spatial or temporal topic of the resource, the spatial applicability of the resource, or the jurisdiction under w hich the resource is relevant." 3.Creator – "An entity primarily responsible for making the resource." 4.Date – "A point or period of time associated w ith an event in the lifecycle of the resource." 5.Description – "An account of the resource." 6.Format – "The file format, physical medium, or dimensions of the resource." 7.Identifier – "An unambiguous reference to the resource within a given context." 8.Language – "A language of the resource." 9.Publisher – "An entity responsible for making the resource available." 10.Relation – "A related resource." 11.Rights – "Information about rights held in and over the resource."

12.Source – "A related resource from w hich the described resource is derived."

13.Subject – "The topic of the resource."

14.Title – "A name given to the resource."

15.Type – "The nature or genre of the resource."

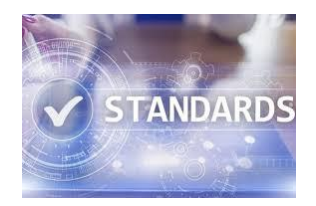

#### **DSPACE-CRIS - CERIF**

- ❖ UCRIS implementon formatin CERIF (Common European Research Information Format) te sistemeve si CRIS (Current Research Information System) standartin e implementuarnga EUROCRIS
- ❖ DSPACE-CRIS implementon udhezime : OpenAIRE-CRIS-CERIF Guidelines; kjo mundeson regjistrimin si CRIS ne OpenAIRE infrastructure duke implementuarCERIF standard.

cfPersonName (cfPersName) cfDublinCore (cfDC) cfDCAudience (cfDCAudience) cfDCContributor (cfDCContributor) cfDCCoverage (cfDCCoverage) cfDCCoverageSpatial (cfDCCoverageSpatial) cfDCCoverateTemporal (cfDCCoverageTemporal) cfDCCreator(cfDCCreator) cfDCDate (cfDCDate) cfDCDescription (cfDCDescription) cfDCFormat (cfDCFormat) cfDCLanguage (cfDCLanguage) cfDCProvenance (cfDCProvenance) cfDCPublisher (cfDCPublisher) cfDCRelation (cfDCRelation) cfDCResourceIdentifier(cfDCResourceIdentifier) cfDCResourceType (cfDCResourceType) cfDCRightsHolder (cfDCRighsHolder) cfDCRightsManagement (cfDCRightsMM) cfDCRightsManagementAccessRights (cfDCRightsMMAccessRight) cfDCRightsManagementLicense (cfDCRightsMMLicence) cfDCSource (cfDCSource) cfDCSubject (cfDCSubject) cfDCTitle (cfDCTitle)

#### **LIDHJA ME ORCID,SCOPUS,PUBMED,WOS and CKAN**

- ❖ UCRIS eshte e lidhurme databazatme te 'pasura' : Elsevier, WOS,ORCID,PUBMED
- ❖ Cdo publikimsinkronizohetnepermjet id: SCOPUS-ID, PUBMED-ID,ORCID-ID
- ❖ Te dhenat mund te importhoen edhe sipas formatit te portalitopen dat CKAN (Comprehensive Knowledge Archive Network )

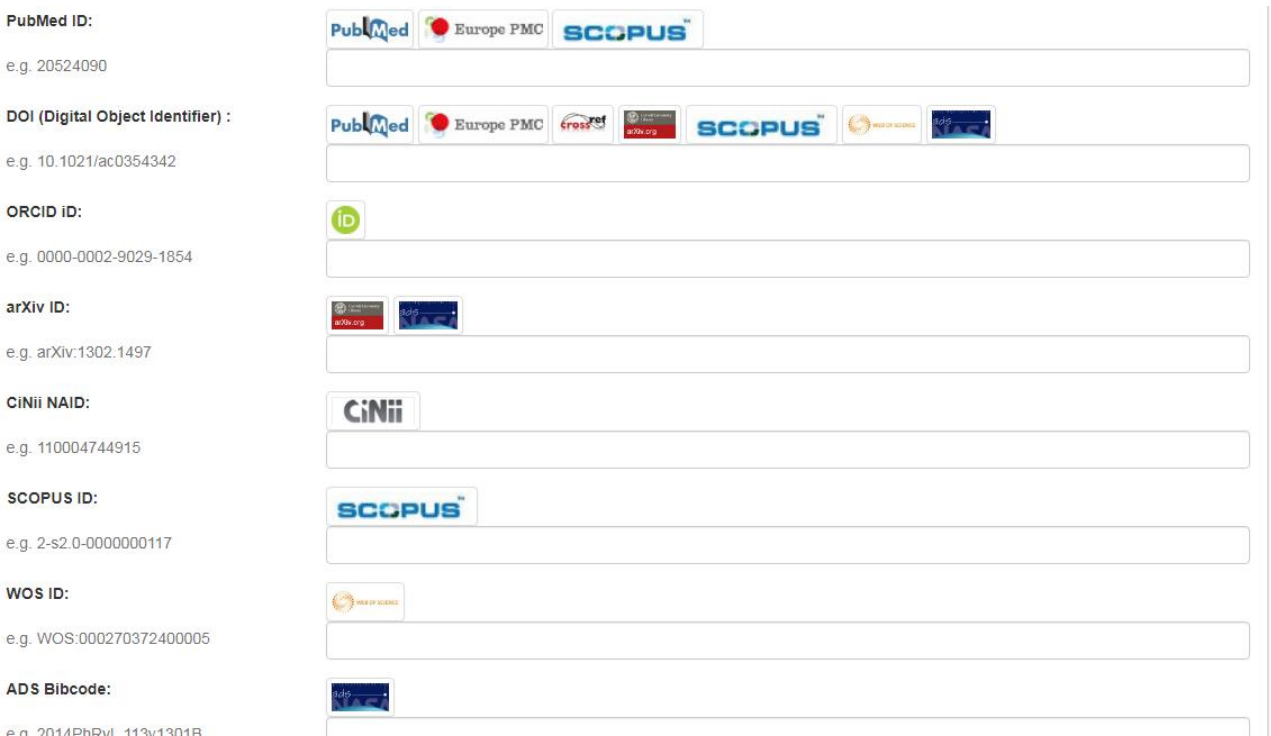

#### **INDIKATORET E REVISTAVE**

- ❖ Indikatoretjane parashikurte perdoren ne platformen e vlersimit ACRIS
- ❖ UCRIS mundeson importimin e tyre ne kohe reale dhe ne menyre te automatizuar
- ❖ Scopus :
	- ❖ SNIP- source normalized impact per paper. This indicator measures the average citation impact of the publications of a journal. Unlike the well-known journal impact factor, SNIP corrects for differences in citation practices between scientific fields, thereby allowing for more accurate between-field comparisons of citation impact
	- ❖ SJR SCImago Journal Rank indicator. It is a measure of journal's impact, influence or prestige. It expresses the average number of weighted citations received in the selected year by the documents published in the journal in the three previous years
	- ❖ CiteScore Scopus is not longer using the Impact factor of Thomson-Reuters. This is a new metric computed as CiteScore = Number of citation in 2016 / (number of documents from 2013 to 2015) The CiteScore gives in general a number higher than the Impact Factor.

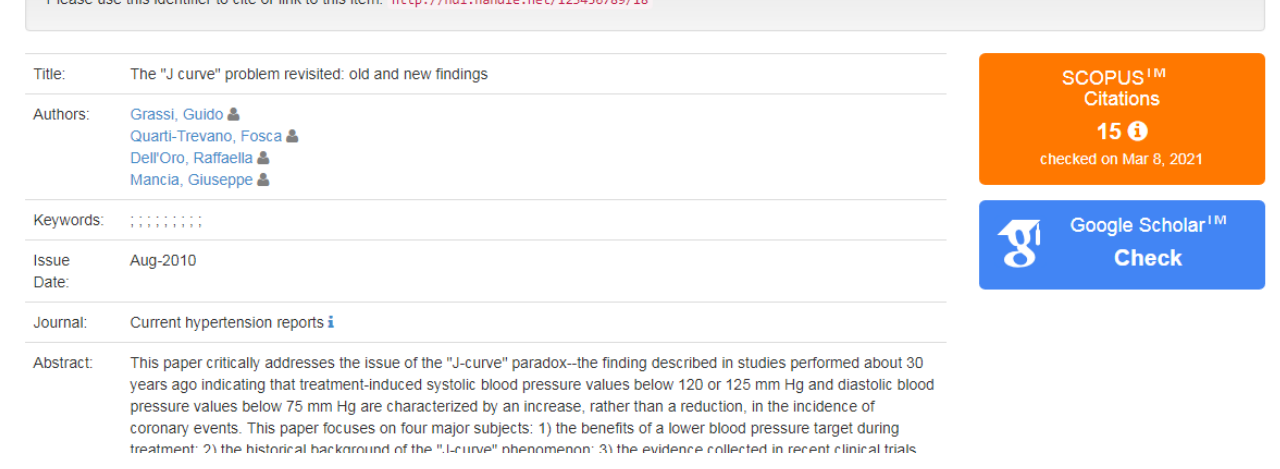

#### **Perse DSPACE-UCRIS ?**

- ❖ OpenDOAR : me shum se 60% platformave jane dspace
- ❖ OpenAire Guidelines jane implementuarsipas arkitektures DSPACE-CRIS
- ❖ WIN Researcher : perfiton ne procesin e dissemination/collaboration
- ❖ WIN Universiteti : krijon akses ne projektet e financuara nga UE Horizon 2020 si EOSC/NI4OS/OPENAIRE

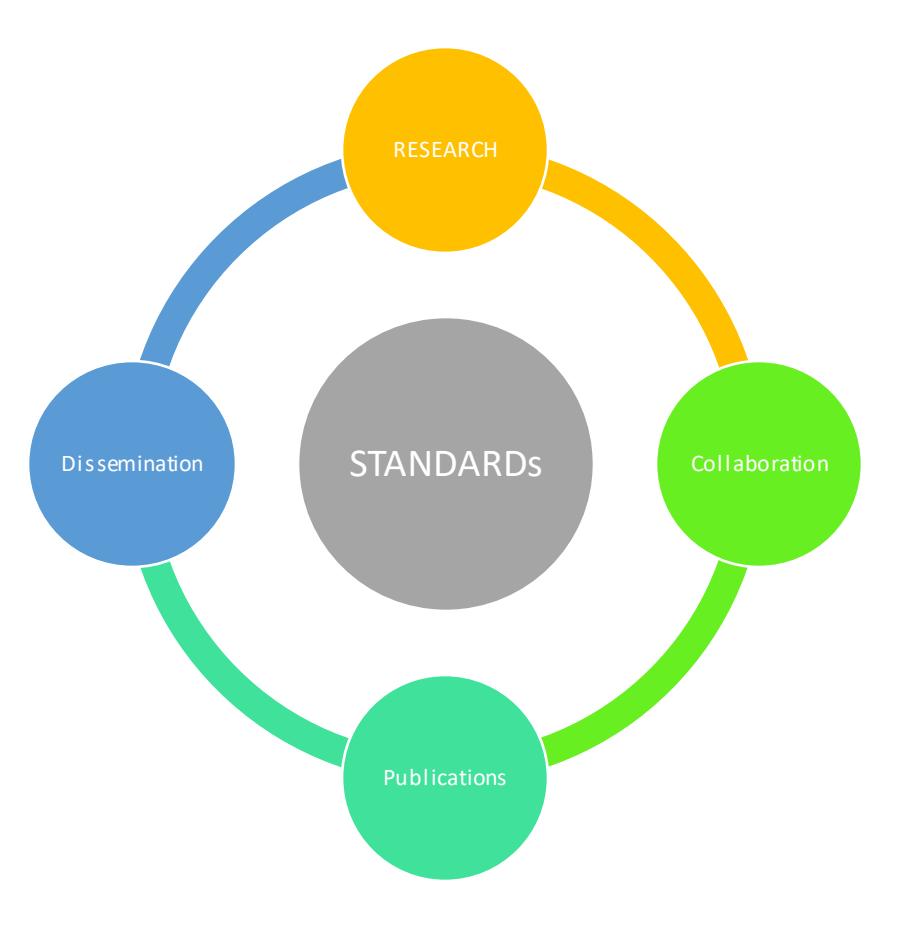

- ❖ UT : [https://ut.ucris.rash.al](https://ut.ucris.rash.al/)
- ❖ UPT : [https://upt.ucris.rash.al](https://upt.ucris.rash.al/)
- ❖ UMT : [https://umt.ucris.rash.al](https://umt.ucris.rash.al/)
- ❖ UBT : [https://ubt.ucris.rash.al](https://ubt.ucris.rash.al/)
- ❖ UST : [https://ust.ucris.rash.al](https://ust.ucris.rash.al/)
- ❖ UART : [https://uart.ucris.rash.al](https://uart.ucris.rash.al/)
- ❖ UNISHK : [https://unishk.ucris.rash.al](https://unishk.ucris.rash.al/)
- ❖ UAMD : [https://uamd.ucris.rash.al](https://uamd.ucris.rash.al/)
- ❖ UNIEL : [https://uniel.ucris.rash.al](https://uniel.ucris.rash.al/)
- ❖ UNKORCE : [https://unkorce.ucris.rash.al](https://unkorce.ucris.rash.al/)
- ❖ UNIVLORA : [https://univlora.ucris.rash.al](https://univlora.ucris.rash.al/)
- ❖ UOGJ : [https://uogj.ucris.rash.al](https://uogj.ucris.rash.al/)
- ❖ Akademia shkencave : [https://akad.ucris.rash.al](https://akad.ucris.rash.al/)
- ❖ Albanologjia : [https://asa.ucris.rash.al](https://asa.ucris.rash.al/)

## **WHY AND HOW**

- ❖ Universitetet kerkojne financim per kerkimin shkencor
- ❖ UE mbeshtet kerkimin nepermjet **European Open Science Cloud** (**EOSC**)
- ❖ Si mund te perfshihen universitetetshqiptare?
- ❖ **HAPI I PARE** : Regjistrimi i Databazave/Sherbimeve ne vitrinat OpenDOAR/OpenAire/DRIS(eurocris)/Ni4OS
- ❖ OpenAire Provide Dashboard is a one-stop-service where content providers interact with OpenAIRE and become a building block of a global Open Research community. A gateway to the European Open Science Cloud. :<https://provide.openaire.eu/>
- ❖ Opendoarregistration:<https://forms.sherpa.ac.uk/new-repository.php?service-identifier=opendoar2>
- ❖ Regjistrimi ne NI4OS: <https://catalogue.ni4os.eu/>

Regjistrimi ne AGORA

❖ Linku : <https://agora.ni4os.eu/ui/>

## **APPENDIX**

#### **DEPARTAMENTET DHE KATALOGET**

- ❖ Ne Ucris mund te krijohet nje hierarki te njesive dhe katalogeve te tyre
- ❖ Fillimisht kijohet njesia kryesore(top level) qe identifikonUniversitetin
- ❖ Njesia kryesore do te kete nen vete njesite e nivelitte dyte : Fakultete
- ❖ Njesite e nivelite te trete do te identifikojne departamentet
- ❖ Per te treja niveletmund te krijohen nje ose me shume kataloge/koleksione
- ❖ Krijimi I me shume se nje katalogu per njesi mund te perdoret per te diferencuar kategorine e publikimeve psh : publikimene revista te huaja mund te ruhen ne nje katalogte vecante dhe publikimet ne revista shqiptare ne nje katalogtjeter ; keshtu edhe per monografite, kapitujt,etj
- ❖ Katalogetmund te diferencohen brenda nje njesie edhe per llojin e tyre : psh nje katalog I dedikuar per artikuj, nje per video, audio, tema diplome, prezantime, matje/raw data/dataset, etj

#### **REGJISTRIMI I NJE PUBLIKIMI**

- ❖ Platforma ofrohet ne dy gjuhe Anglisht/Shqip; por mund te konfigurohet edhe ne gjuhe te tjera ne rast bashlepunimime universitete te vendeve te tjera ; perdoruesi ndryshon gjuhen ne ikonen perkatese
- ❖ Pasi eshte loguar perdoruesi , akseson hapesiren e tij/saj
- ❖ Per te regjistruar nje publikim/artikull > Regjistro Publikim/Artikull
- ❖ Importimi nga Databaza PubMed: Nese artikulli eshte regjistruar ne PubMed, > Search for Identifier > Vendoset ID > Search
- ❖ Sistemi do te propozoj artikullin > Konsultohen te dhenatsi autoret/titull, etj> Perzgjidhet katalogu ku do te importohet > Import > Fushat do te plotesohen automatikisht
- ❖ Plotesohen fushat bosh > Next > Plotesohen fushat e tjera > Next >
- ❖ Faqja e te drejtaveper artikullin : > Selektohet private nese atikulli nuk do te konsultohet publikisht > ose vendoset Bllokim te aksesit te perkohshem ( Embargo) per nje grup te caktuar dhe per nje perjudhe te caktuar
- ❖ Next> Ngarkohet artikulli(ose jo nese nuk ka) > Next > Konsultohet permbledhja e informacioneve > Next
- ❖ Granti Licence (nese parashikohet) : ne rastin kur katalogu do te perdoret ne nje projekt ose bashkepunim, pranohetrregullorja e shpendarjese , nese ka te tille nga senati akademik/zura ligjore
- ❖ Nese nuk eshte parashikurfluski I aprovimi, artikulli I regjistruar mund te konsultohettek artikujt e aprovuar, menu 'Katalogu im'
- ❖ Ne katalogmund te konsultohen te gjitha informacionet e publikimit, te cilat mund te editohen
- ❖ Indikatoret e revistave /Citimet : Platforma do te shfaqi edhe indikatorette importuara nga databazat scopus/wos/etj
- ❖ Te njetat hapa ndiqen per artikuj nga databazat e tjera ose duke perdorurid te tjere si psh : DOI /ORCID ID **REGJISTRIMI MANUAL**
- ❖ Nese artikulli nuk gjendet ne databazat e lidhura, atehere mund te regjistrohet manualisht
- ❖ Perzgjidhet Katalogu ku do te regjistrohet > Plotesohen fushat minimale : autore, titull, data e publikimit, identifikuessi ISBN/ISSN / DOI , Abstract, keywords, Revista ku eshte publikuar,
- ❖ Vijohet me hapat e tjere si auditori qe mund te kete akses, file per tu ngarkuar > Ne fund Save/Submit

## **MANUAL**

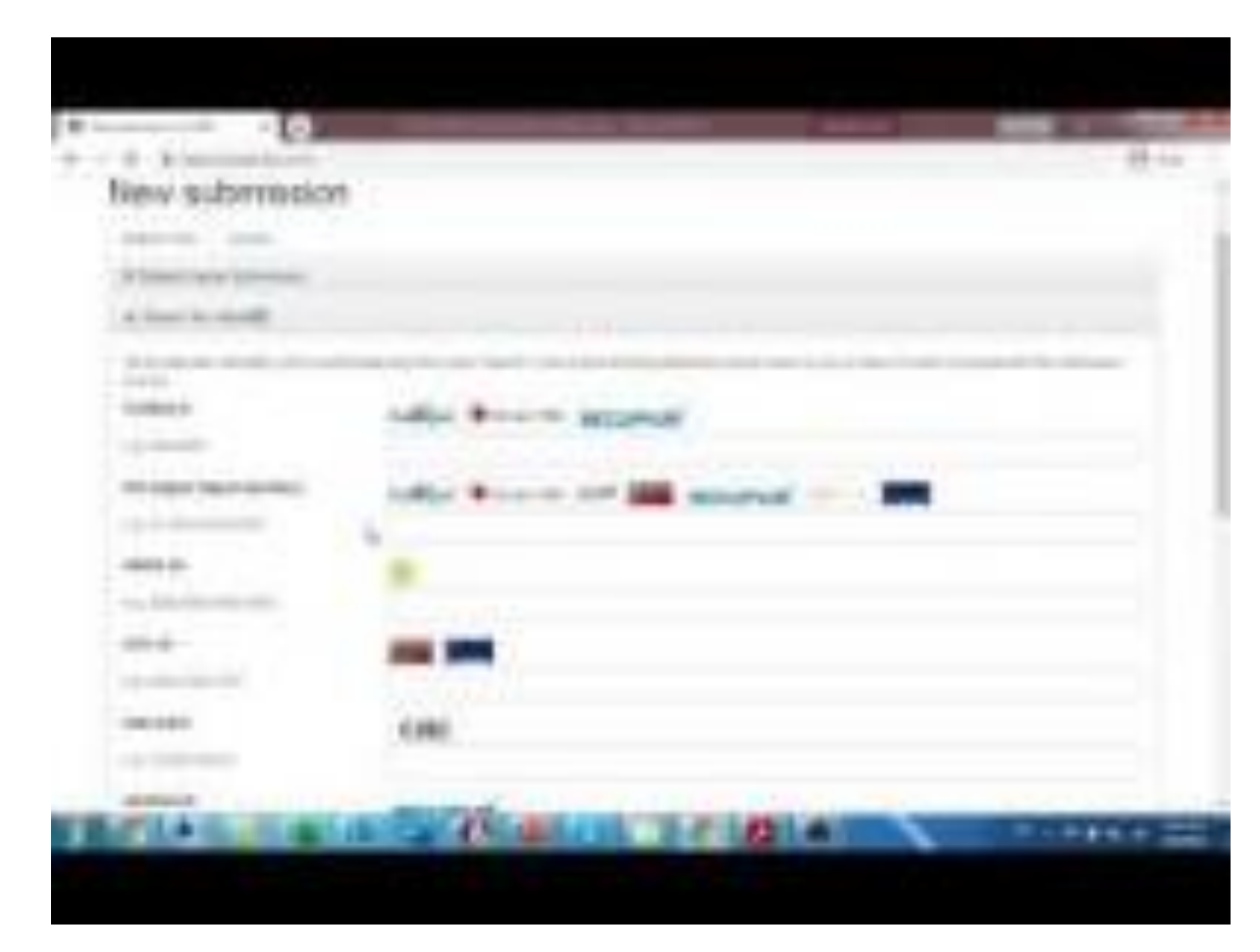

<https://www.youtube.com/watch?v=SBJL9A-qe7U>